## *СУЛИМ П. Е., ЮДЕНКОВ В. С.*

# ИСПОЛЬЗОВАНИЕ ПРОГРАММНОГО ОБЕСПЕЧЕНИЯ ДЛЯ СПЕКТРАЛЬНОГО АНАЛИЗА РИЗОГРАФИЧЕСКОЙ ПЕЧАТИ

*Белорусский Государственный Технологический Университет*

*Задачей исследования является разработка модели ризографической печати на основе функций пакета IPT и автоматизированного выбора профиля ризографической печати. Работа ризографа для полутоновой печати включает два этапа – изготовление трафаретной формы (мастер-пленки) и печать. Мастер-пленка поставляется и устанавливается в ризограф в виде рулонов различной емкости в зависимости от формата печати и модели аппарата. Емкость рулона измеряется в квадратах – отрезках формного материала. Мастер-пленка для ризографа состоит из трех слоев: прочный, но пористый слой типа бумажного полотна непроклеенного и без наполнителей; адгезионный слой, скрепляющий бумажное полотно с верхним слоем; верхний, тонкий полимерный слой.*

#### **Введение**

Полутоновое изображение – это матрица, элементы яркости которой представлены в виде числовых значений. Если элементы полутонового изображения принадлежат классу unit8 или unit16, то они представлены целыми числами, соответственно, в интервалах [0, 255] и [0, 65535]. По общему соглашению, пикселы изображений *double* должны лежать в интервале [0, 1].

Процессы в пространственной области описываются уравнением:

$$
g(x,y)=T[f(x,y)],
$$

где *f(x, y)* – входное изображение, *g(x, y)* – обработанное изображение, а *T* – некоторый оператор (преобразование) над *f*, который определен в некоторой области точки *(x, y).* Простейшая форма преобразования *Т* получа-

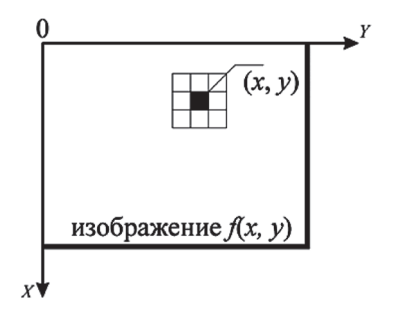

Рис. 1. Окрестность размера 3×3 вокруг точки (*x*, *у*) изображения

ется, когда окрестность на рис. 1 имеет размер 1×1 (т. е. состоит из одного пиксела).

В этом случае значение *g* в точке (*x*, *у*) зависит только от значения *f* в этой точке, и *Т* становится функцией преобразования яркости (также называемой функцией градационного преобразования). Эти два термина эквивалентны применительно к монохромным (полутоновым) изображениям. Поскольку такие преобразования зависят только от значения яркости, но не от (x, y), функцию преобразования яркости часто записывают в простой форме:

$$
s=T(r),
$$

где *r* обозначает яркость *f*, а *s* – яркость *g* в любой соответствующей точке (*x, y*) изображениях [1].

## **Анализ отпечатанных изображений и мастер-пленки на ризографе**

Проведен эксперимент и анализ отпечатанных изображений с использованием цифрового полиграфического микроскопа PLATEVIE-WER с программным обеспечением PLATE-COUNTR для исследования структуры растра ризографа EZ371. В результате получен внешний вид растровых структур точек оттиска (рис. 2, *а* – 4, *а*, 2, *в* – 4, *в*, 6, *а* и 6, *в*), а также пикселов мастер-пленки, сформированных термоголовкой ризографа EZ371 (рис. 2, *б* – 4, *б*, 2, *г* – 4, *б*, 6, *б* и 6, *г*) [2].

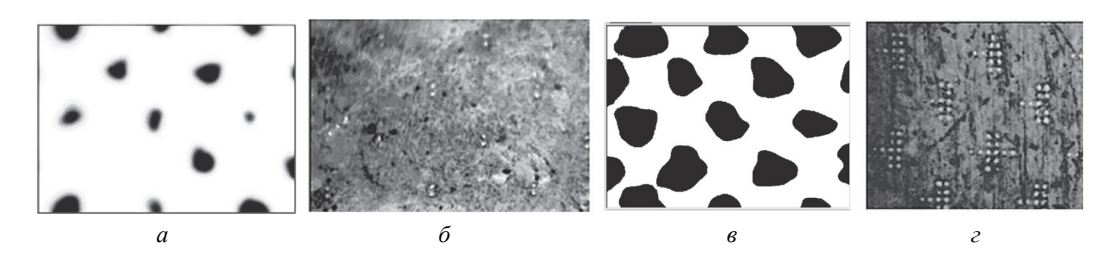

Рис. 2. Растровая структура эталона с 5% и 20% (*а*, *в* – вид растра; *б*, *г* – вид прожженной мастер-пленки) заполнением черного цвета, распечатанного на ризографе EZ371E

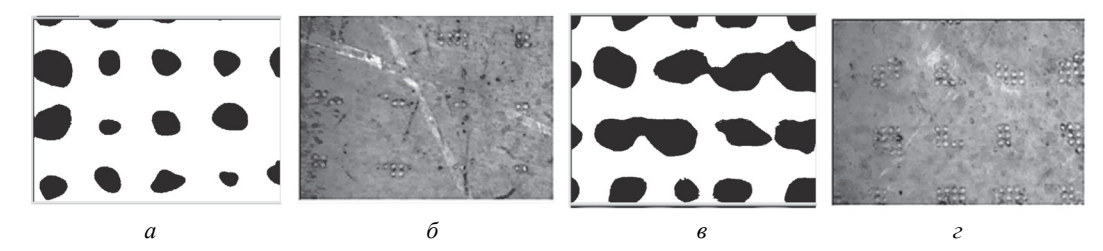

Рис. 3. Периодическая растровая структура с 5% и 20% (*а*, *в* – вид растра; *б*, *г* – вид прожженной мастер-пленки) заполнением черного цвета, распечатанного на ризографе EZ371E

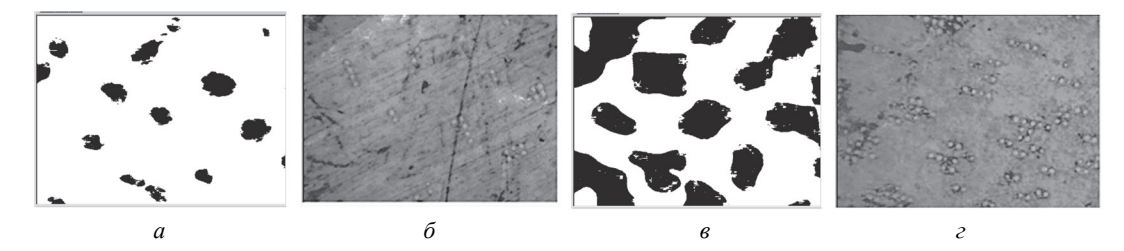

Рис. 4. Непериодическая растровая структура с 5% и 20% (*а*, *в* – вид растра; *б*, *г* – вид прожженной мастер-пленки) заполнением черного цвета, распечатанного на ризографе EZ371E

На рис. 2, *а*, *б* представлена 5% растровая структура со следующими параметрами: увеличение х200, угол растра – 45, линиатура растра 82 лин/дюйм, форма растровой точки – искажена. На рис. 2, *в*, *г* представлена 20% растровая структура со следующими параметрами: увеличение х200, угол растра – 45, линиатура растра 80 лин/дюйм, форма растровой точки – искажена.

*Вывод:* как видно из рис. 2, *а*, *в* происходит искажение формы растровых точек при сохранении их места расположения. 5% периодический растр формируется двумя пикселами на растровую точку, а 20% периодический растр в среднем формируется 12 пикселами на растровую точку.

На рис. 3 представлена растровая структура 5% и 20% периодического растра, полученная из Matlab на основе функции Rastr и распечатанная на ризографе EZ371. Параметры 5% периодического растра: увеличение х200, угол растра – 90, линиатура растра 86 лин/ дюйм, форма растровой точки – искажена. Параметры 20% периодического растра: увели-

чение х200, линиатура растра 91 лин/дюйм форма растровой точки – искажена, угол растра – 90.

*Вывод:* как видно из рис. 3, *а*, *в* происходит слияние точек, что является дефектом на печати. На рис. 3, *б* имеются растровые точки с 2 и 8 пикселами, а среднее значение для 5% растра 4 пиксела. На рис. 3, *г* имеются растровые точки с 5 и 9 пикселами, а среднее значение для 20% растра 7 пикселов.

На рис. 4 представлена растровая структура 5% и 20% непериодического растра, полученная из Matlab на основе функции Rastr и распечатанная на ризографе EZ371. На рис. 4, *б* имеются растровые точки с 2 и 6 пикселами, со среднем значением для 5% непериодического растра 4 пиксела. Расположение растровых точек происходит по случайному закону. На рис. 4, *г* имеются растровые точки с 2 и 15 пикселами, а среднее значение для 20% непериодического растра 10 пикселов. Просматривается периодическая структура с углом 45 градусов, а заполнение растровых точек формируется по случайному закону.

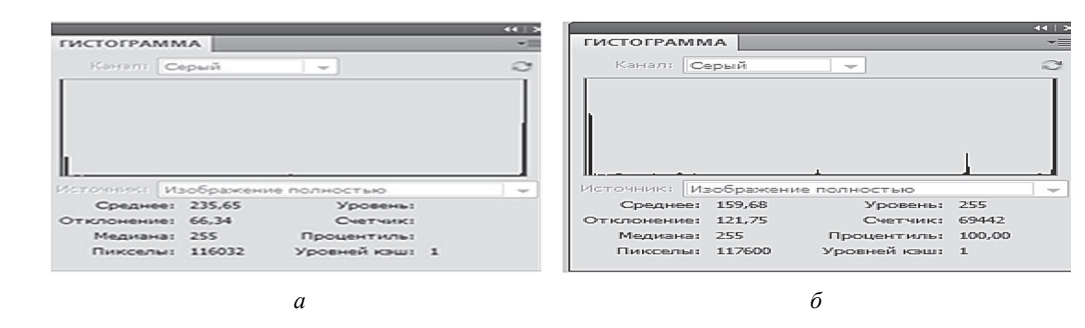

Рис. 5. График спектра непериодической растровой структура с 5% и 20% заполнением черного цвета, распечатанного на ризографе EZ371E

Как видно из проведенных выше экспериментальных исследований на печатных оттисках имеются дефекты, заключающиеся в слиянии точек, неодинаковом количестве пикселов на растровую точку, поэтому для повышения качества оттисков ризографической печати и устранения выше приведенных дефектов необходимо подготовка изображений при помощи специальных программных средств. В качества программного средства используется программная среда Matlab с использованием функции библиотеки IPT. Для изучения непериодической растровой структуры с 5-тью% заполнением черного цвета (напечатанного на ризографе) на рис. 5 показан спектральный анализ на примере гистограммы.

Проанализировав рис. 5, *а*, мы видим всплески на уровне 3 и 254 частотного диапазона. Эта характерная особенность спектрального графика соответствует изображению типа «graphic» и «outline drawing». По выявленному типу изображения на основе спектрального анализа будем применять фильтры и соответствующий тип растрирования. Дефекты изображения могут быть обусловлены качеством мастер-пленки и ее прилегания к барабану. На рис. 5, *б* представлен спектральный анализ непериодической растровой структуры с 20% заполнением черным цветом. Проанализировав рис. 5, *б*, обнаружены всплески на уровне 2,3,207 и 254. Эта характерная особенность спектрального графика соответствует изображению типа «graphic» и «outline drawing» боле жирного начертания.

Гистограммой цифрового изображения, число возможных *уровней яркости которого равна L*, лежащих в диапазоне [0, *G*], называется дискретная функция:

$$
h(r_k^-)=n_k,
$$

где *rk* – это k-*ый* уровень яркости из интервала [0, *G*], а  $n_k$  – число пикселов изображения, уровень яркости которых равен *rk*.

Значение *G* равно 255 для изображений класса uint8, 65535 – для класса uint16 и 1.0 – для класса double. Напомним, что индексы в MATLAB начинаются с 1, а не с 0, поэтому  $r_1$  соответствует уровню яркости 0,  $r_2$  соответствует уровню яркости 1 и так далее до *rL*, что соответствует уровню  $G$ . Заметим, что  $G = L - 1$  для изображений класса uint8 и uint16. Часто бывает удобно работать с *нормированными* гистограммами, которые получаются делением элементов *h*(*rk*) на общее число пикселей изображения, которое мы обозначим *n*:

$$
p(r_k) = \frac{h(r_k)}{n} = \frac{n_k}{n}
$$

при *k* = 1, 2, …, *L*. С точки зрения теории вероятностей, число  $p(r_k)$  – это вероятность (частота) появления (присутствия) уровня интенсивности  $r_k$  в данном изображении.

Стержневой функцией для обращения с гистограммами служит функция imhist со следующим синтаксисом:

$$
h = imhist(f, b),
$$

где *f* – это входное изображение, *h* – его гистограмма, *h*(*rk*), и *b* – число корзин, использованных при формировании гистограммы (если аргумент *b* отсутствует, то по умолчанию принимается *b* = 256). Корзиной называется подразделение шкалы яркости. Например, если при работе с изображениями класса uint8 переменная *b* = 2, то шкала ярости делится на две подобласти (корзины): от 0 до 127 и от 128 до 255. Итоговая гистограмма будет иметь два значения: *h*(1), равное числу пикселов изображения, величины которых находятся в интервале [0, 127], и *h*(2), которое равно числу пикселов со значениями в интервале [128, 255].

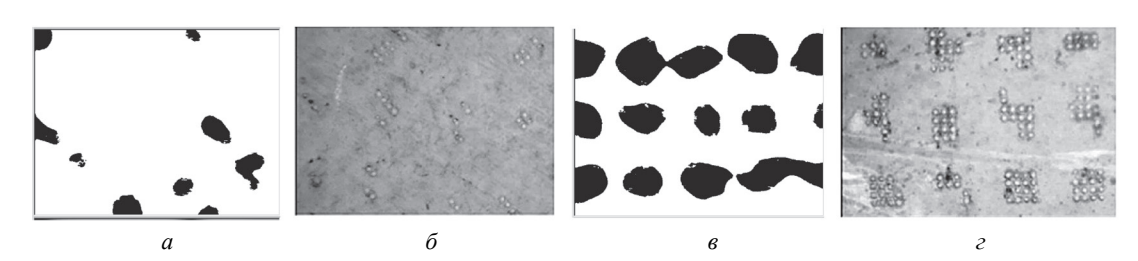

Рис. 6. Гибридная растровая структура с 5% и 20% (*а*, *в* – вид растра; *б*, *г* – вид прожженной мастер-пленки) заполнением черного цвета, распечатанного на ризографе EZ371E

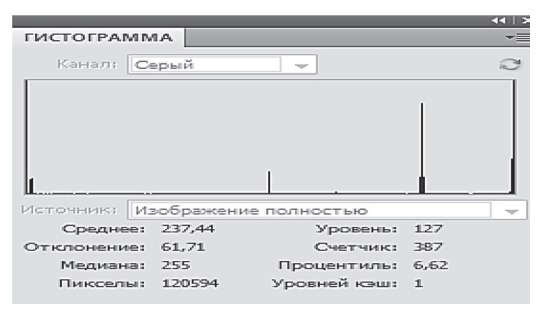

Рис. 7. График спектра гибридной растровой структура 5% заполнения черного цвета, распечатанного на ризографе EZ371E

Чтобы получить нормированную гистограмму, надо выполнить действие

## $p = imhist(f,b)/numel(f),$

где numel(*f*) дает число элементов массива *f*, т. е. число пикселов изображения [1].

На рис. 6 представлена растровая структура 5% и 20% гибридного растра, полученная из Matlab на основе функции rastr и распечатанная на ризографе EZ371. Гибридное растрирование объединяет периодическое и непериодическое растрирование, которые применяются в зависимости от сюжета содержания оригинала [3]. Непериодический растр при гибридном растрировании применяется для воспроизведения светов и теней (рис. 6, *а*), а периодический растр – для воспроизведения полутонов (рис. 6, *в*).

На рис. 7 представлен график спектральной функции гибридной растровой структуры с 5% заполнением черного цвета (напечатанного на ризографе).

В спектральном составе обнаружены всплески на уровне 3,127,207 и 254. Эта характерная особенность спектрального графика соответствует изображению типа «graphic» и «outline drawing». Применение гибридного растрирования для фото состоит в отсечении текста, и на основе метода спектральной плотности распознается тип изображения «photo». Применяем для него гибридное растрирование [4, 5]. Как видно из рисунка 11б имеются растровые точки с 2 и 6 пикселами, а среднее значение для 5% растра 5 пикселов. Параметры 20% растра следующие: увеличение – х200, угол растра – 90, линиатура растра 93 лин/дюйм, форма растровой точки – искажена. Как видно из рис. 6, *г* имеются растровые точки с 2 и 16 пикселами, а среднее значение для 20% растра 13 пикселов. Просматривается периодическая структура с углом 90 градусов. Заполнение растровой точки имеет форму квадрата.

## **Заключение**

На основании выше изложенного разработано программное обеспечения для управления ризографической печатью. Предлагается программный продукт для ризографической печати, который повышает четкость, резкость и насыщенность печати, снизив при этом издержки пробной подгонки нужного результата, и как показывает практика, применение определенных способов растрирования для конкретного оригинала приводит к повышению производительности печати. Способ компьютерного управления ризографической печатью обеспечивает повышение качества печати оттисков для ризографов полутоновой печати путем адаптации профиля печати изображения, обработанного фильтрами и функциями библиотеки IPT Matlab, к конкретному типу растрирования, включенного в систему управления ризографом [6–8].

#### **Литература**

1. **Гонсалес Р.** Цифровая обработка изображений в среде MATLAB / Р. Гонсалес, Р. Вудс, С. Эддинс. – М.: Техносфера, 2006. – 616 c.

2. **Чуркин А. В.** Ризография / А. В. Чуркин, А. Б. Шашлов, А. В. Стерликова. – М.: МГУП, 2002. – 140 c.

3. **Киппхан Г.** Энциклопедия по печатным средствам информации. Технологии и способы производства / Г. Киппхан; Пер. с нем. – М.: МГУП, 2003. – 1280 с.

4. **Сулим П. Е., Юденков В. С.** Технология повышения качества ризографической печати на основе модельного управления // Труды БГТУ. – 2014. – № 9: Издательское дело и полиграфия / БГТУ. – Минск, 2014. – С. 123–126.

5. **Сулим П. Е., Юденков В. С.** Методика выбора профиля ризографической печати на основе модельного управления // Научно-техническая конференция студентов и аспирантов «Друкарство молоде» Киев, 2013. – С. 69–70

6. **Sulim P., Yudenkov V.** Hardware and software of the risograph printing intelligent module on the basis of model operation // Procceding of the 5th International Scientific Conference «Printing Future Days 2013» / Chemnitz, Germany,  $2013. - P. 355 - 366.$ 

7. **Сулим П. Е., Юденков В. С.** Интеллектуальный модуль для ризографического оборудования // Будущее машиностроения России: Сб. тр. Седьмой Всерос. конф. молодых ученых и специалистов Москва, 24–27 сент. 2014 г. / Московский государственный технический университет имени Н. Э. Баумана – Москва: МГТУ им. Н. Э. Баумана, 2014 С. 451–453.

8. **Сулим П. Е., Юденков В. С.** Автоматизация процесса обработки изображения на ризографе на основе специализированных алгоритмов и фильтров // Автоматизация и роботизация процессов и производств: материалы республиканского научно-практического семинара/ Минск: Бизнесофсет, 2014. – C. 79–82.

> *Поступила 25.06.15. После доработки 7.09.15*

## *Sulim P. E, Yudenkov V. S*

## SOFTWARE FOR SPECTRAL ANALYSIS RIZOGRAF PRINT

*The objective of this study is to develop a model rizograficheskoy based printing functions package IPT and automated profile selection rizograficheskoy printing. Work risograph for halftone printing consists of two stages – production of screen form (master film) and printing. The master film is supplied and installed in the printing machine in the form of rolls of different sizes, depending on the print size and model of the device. The capacity of the roll is measured in squares – segments of the printing material. Master-film for risograph consists of three layers: a solid but porous layer such as a paper web neprokleennogo and without fillers; an adhesive layer bonding the paper web to the upper layer; upper, thin polymer layer.*